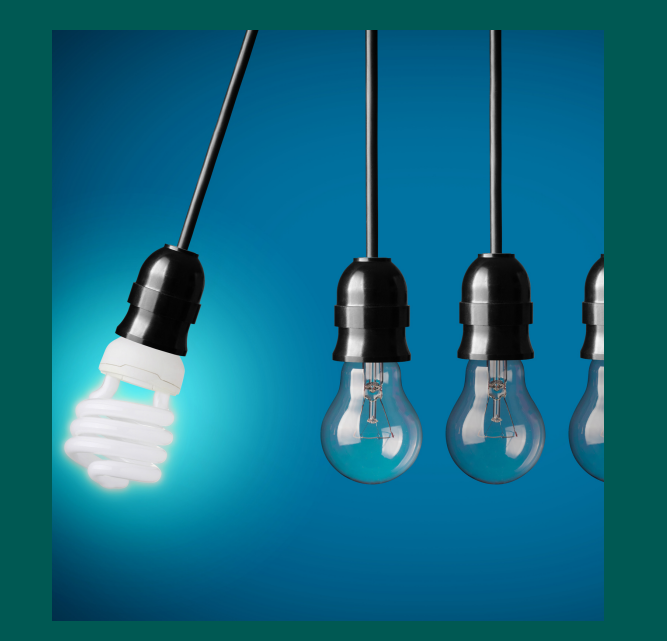

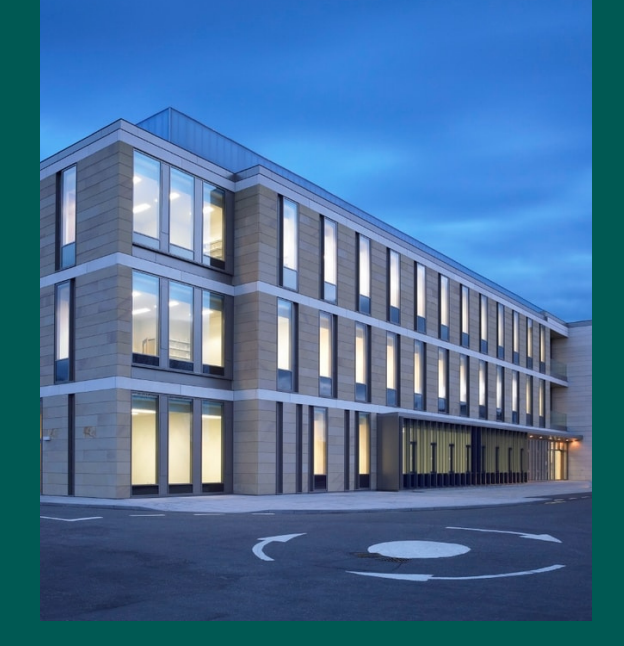

# Recording Impact through Pure

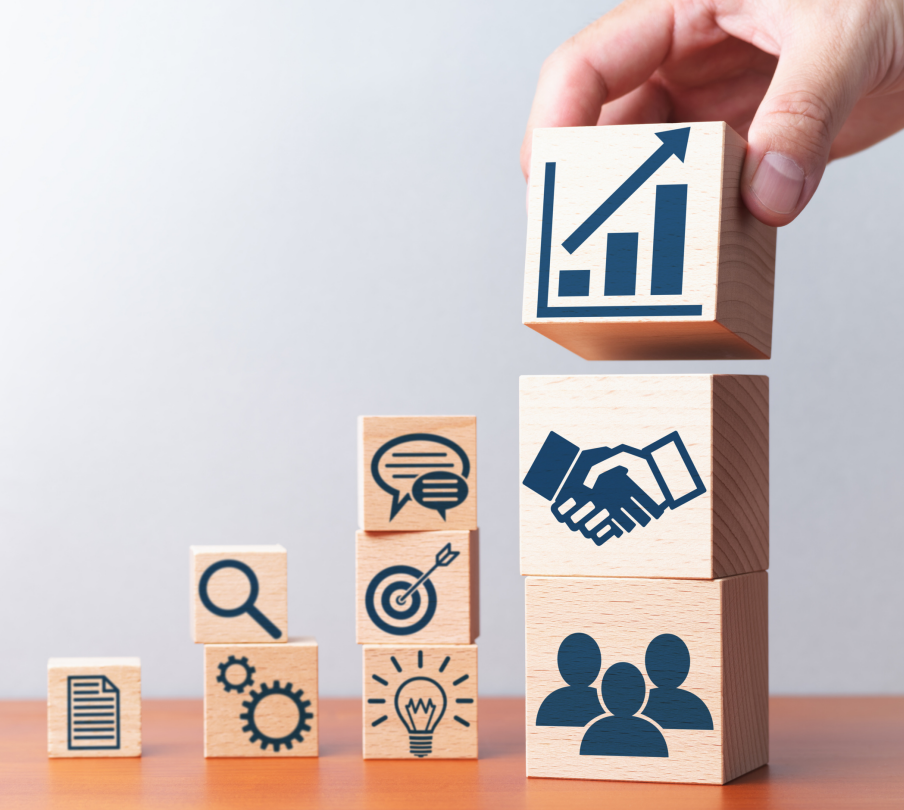

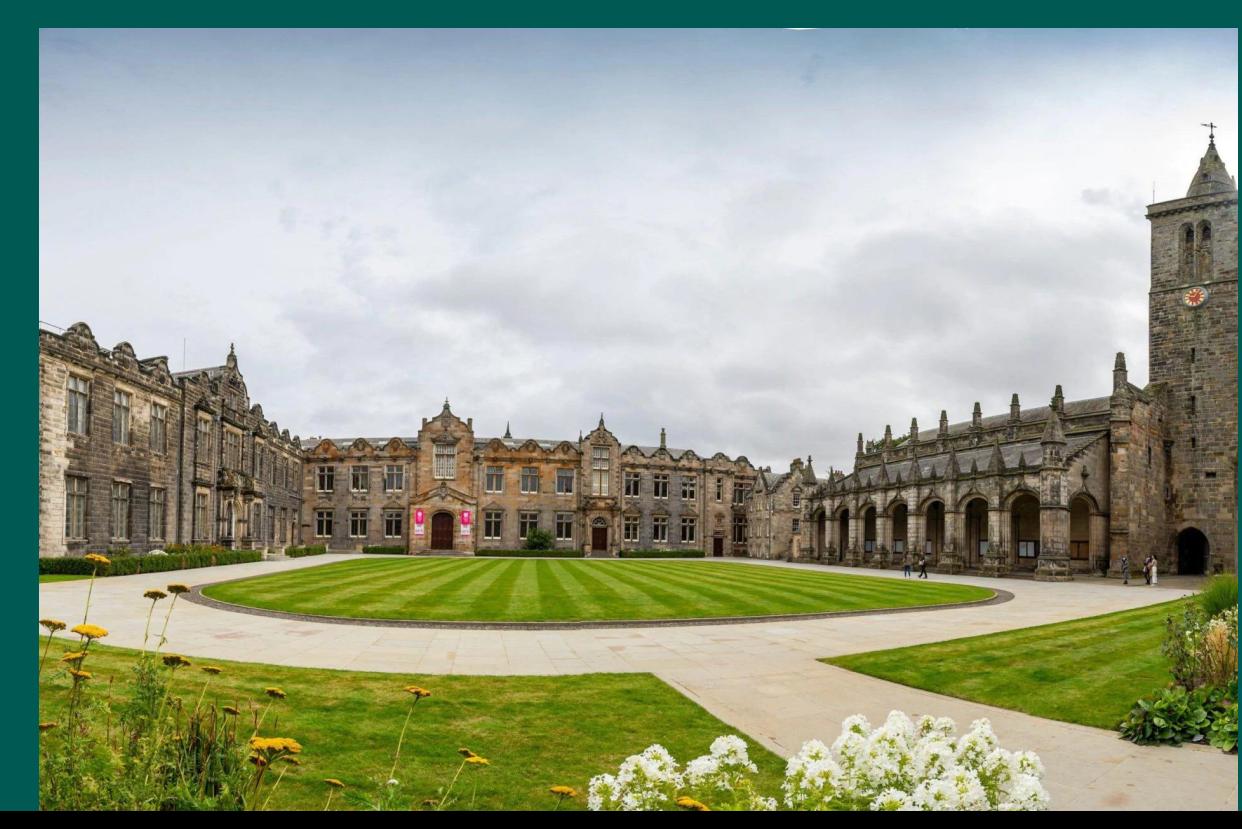

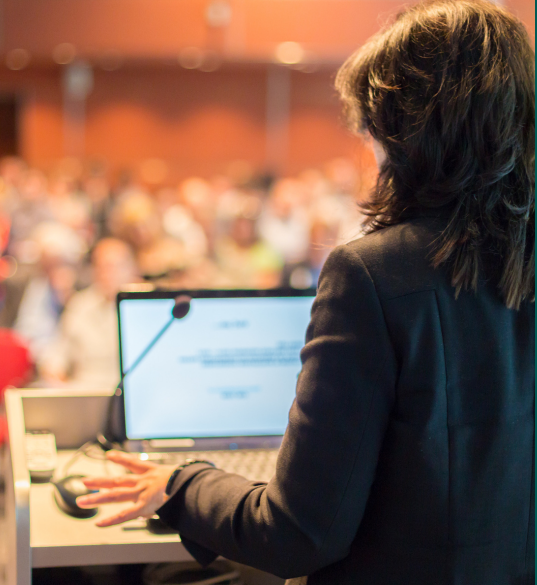

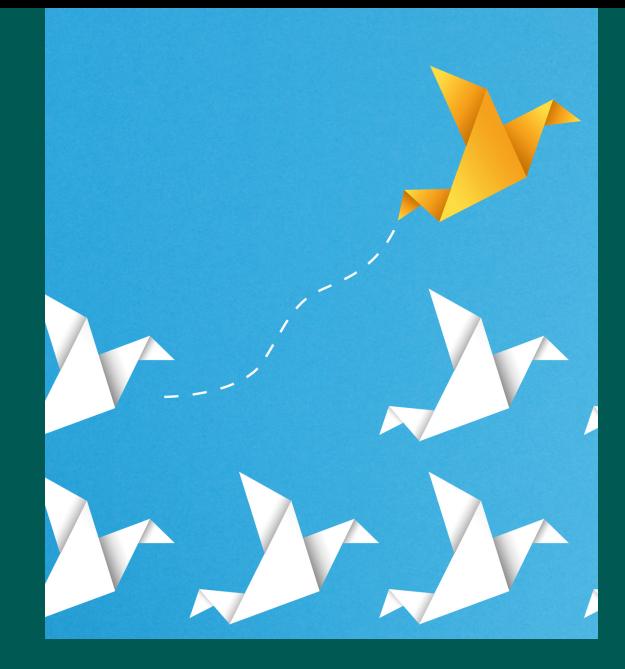

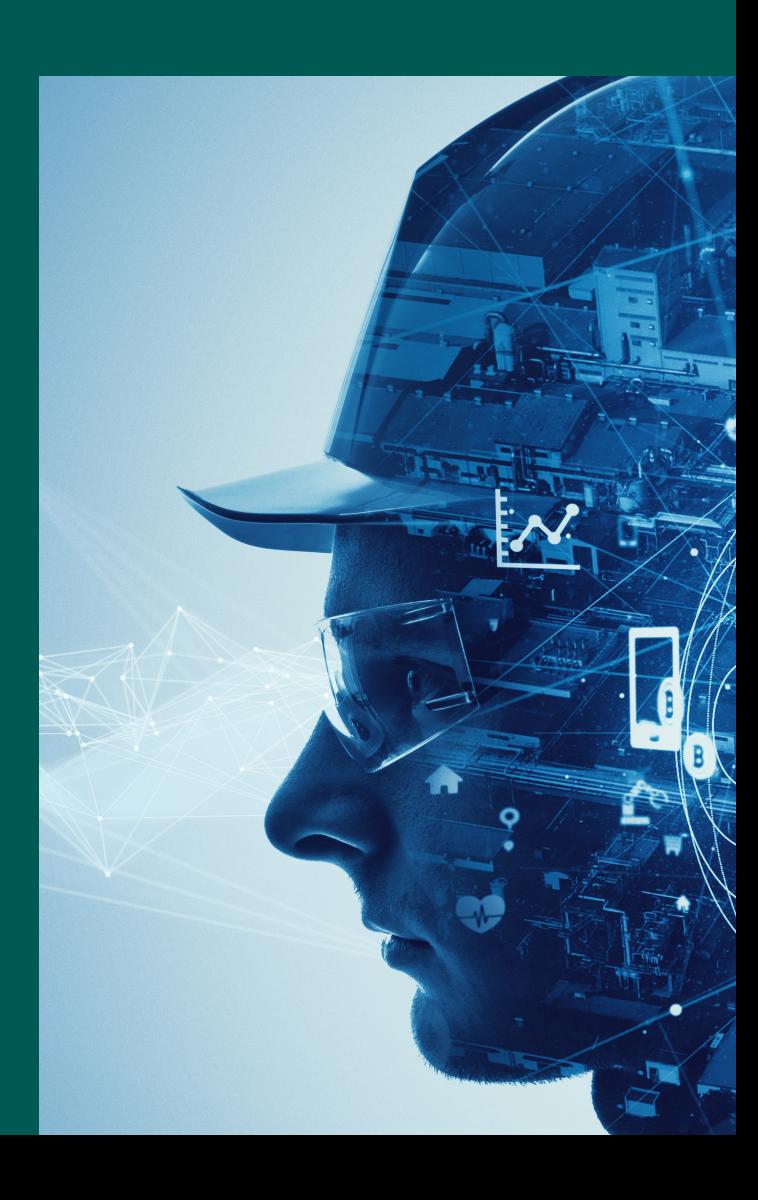

# Why use Pure for impact?

### Consolidated resourse

### **Sharing** progress

The university uses Pure as a **one-stopshop**; building your impact record in the context of your full body of work

Pure is a place to store your impacts as you go in an **accessible**, public facing way, with visibility on your terms; useful for sharing with stakeholders

### Professional development

Pure is a log of **your work**. Having a space for your impact within it allows you to map impact as part of your skillset

### Futureproofing

Logging impact in Pure means that details are logged in **real time**; valuable for your longterm planning and REF

Individual activities should be added to Pure in the **Activities** template; they can be **linked** to an impact case study later.

Activities **can** create impact, but this impact must be **measured** in some way.

### In the context of Pure:

# Impact or Activity?

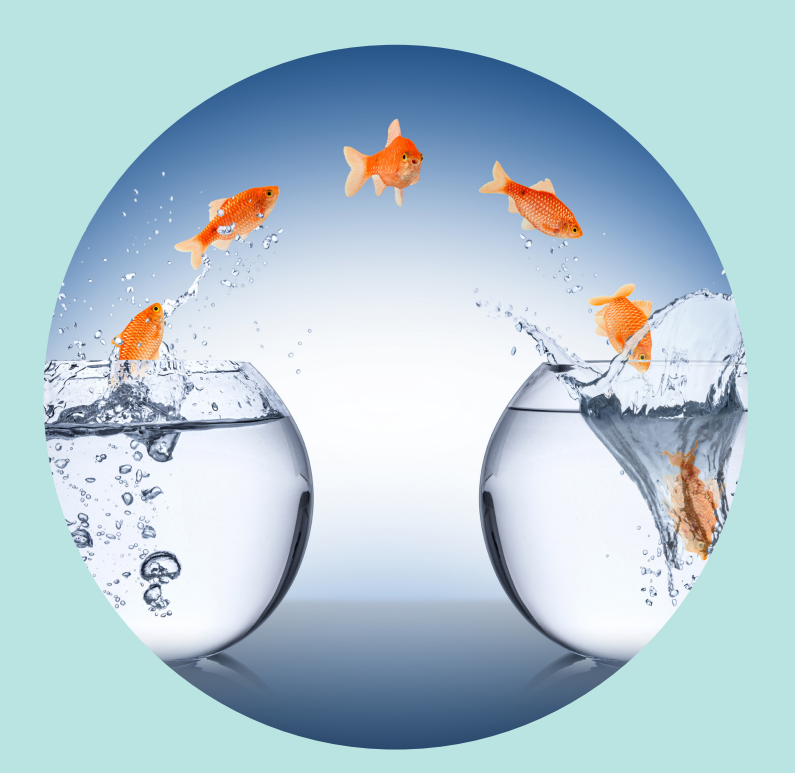

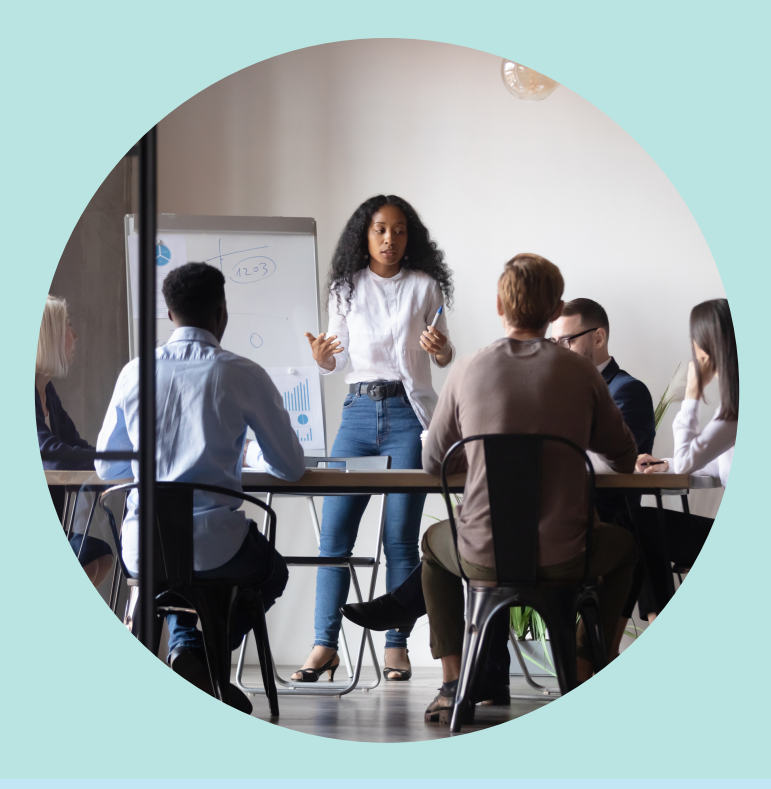

### **Impact**

**Change** is the cornerstone of impact - if your work has changed minds, methods, behaviour, policy etc, that's an impact

**Sharing** your work and ideas may involve activities such as conferences, events or exhibits. They are a platform for dissemination

### **Activities**

# What's involved?

### Logging the Evidence of Impact

Adding evidence (can be a diversity of forms) to support your impact case this can include files or descriptions of evidence gathered

### Building your Impact Story

Describing what the impact was/is, inputting who it affected, building narratives in an engagable way to a lay audience

### Adding detail

Contextualising your impact through adding participant details, relations, activities etc.

### Working-document

Can be updated as projects happen, making it an incremental, less labourious task with maximum visibility

# New Pure Portal

A new redesigned portal to showcase the research conducted in St Andrews is being developed, updating the current portal to incorporate the future priorities of research

It highlights the following areas: Profiles, Research Output, Datasets, Research Units, Projects, Prizes, Activities, Impacts, Press/Media and Student theses

This guide will explain the Impact aspect of the Pure portal by providing a step-by-step process and rationale for recording impact

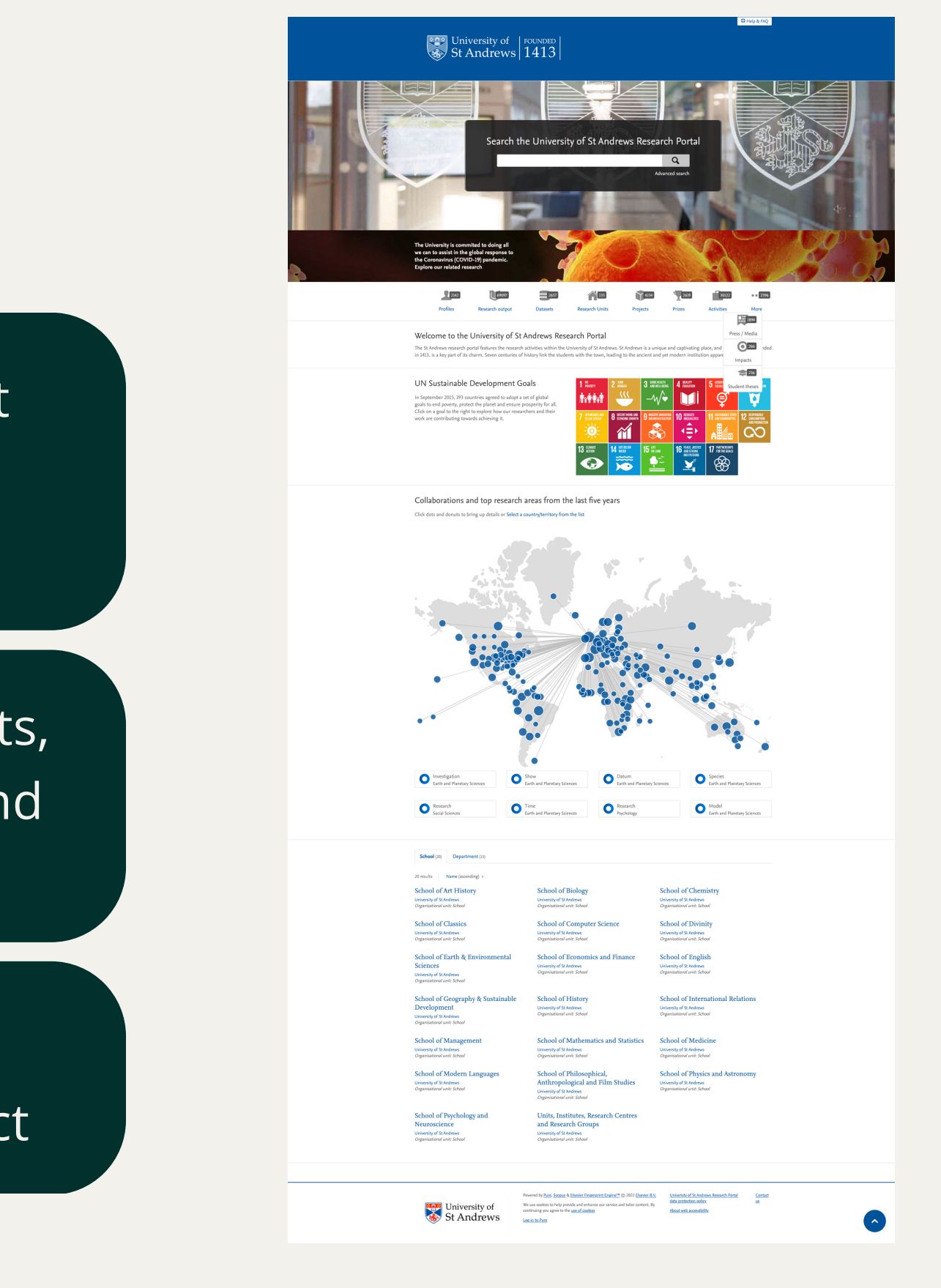

Makes impact visible as part of your overall profile

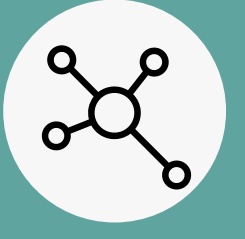

### Connects impact to your wider work

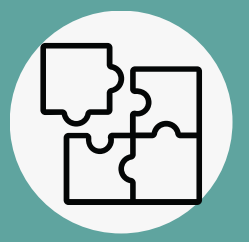

## Integrates impact as a priority in research

# Our Pure portal

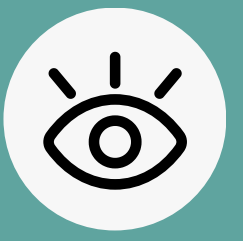

When to record impact in Pure

• When you are awarded funding which includes a Pathways to Impact

• When you anticipate benefit to society resulting from research or engagement

statement

When impact has arisen (directly or indirectly) from your research

Proportionality: Capture what you can. Aim to support key **2** claims of impact, not every single detail along the way

3 completion

Relationships: Be clear about what you might need from **4** collaborators and partners early on, e.g. if you would like a testimonial or regular updates from them

Write Timing: Add details of each stage of the impact from infancy to

# Top Tips: How to add impact into Pure

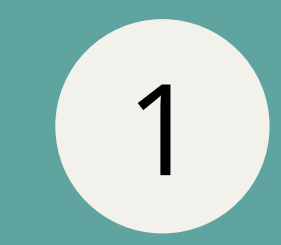

Focus: Knowing what you want to achieve, and intended outcomes 1 Should clarify the types of evidence you need

Benchmark: Collect comparative information so numbers have meaning, i.e. on their own numbers don't mean 5 anything - is <sup>100</sup> of something 'good' , 'ok' or 'poor'?

# What to add where

### Breakdown of the task by section

This guide will now describe each section of the impact domain within Pure and give a brief description of what is required

### Screenshots

A series of screenshots will guide you through the process of adding impact evidence

Compulsory Fields

Compulsory fields are marked with \*

# Finding the Impact template

On the righthand side of your landing page you will see an Add Content icon. Click this icon to begin

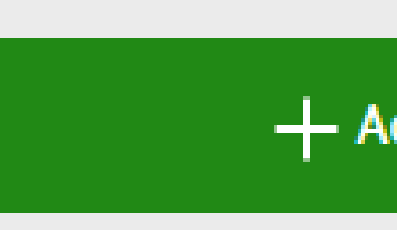

This guide will now describe each section of the Impact template

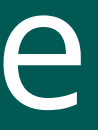

### $+$  Add content

Narrative Status\* Status may be:

**Open** - The narrative has not been developed yet

**In preparation** - The narrative is being developed

**Closed** - Narrative is complete with no additional information to add

-Im

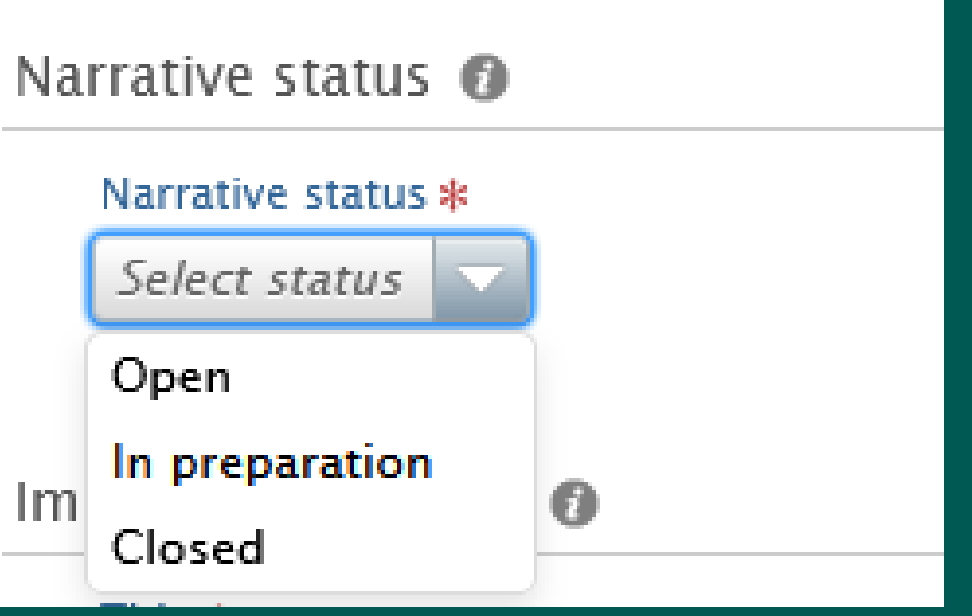

# Impact Information

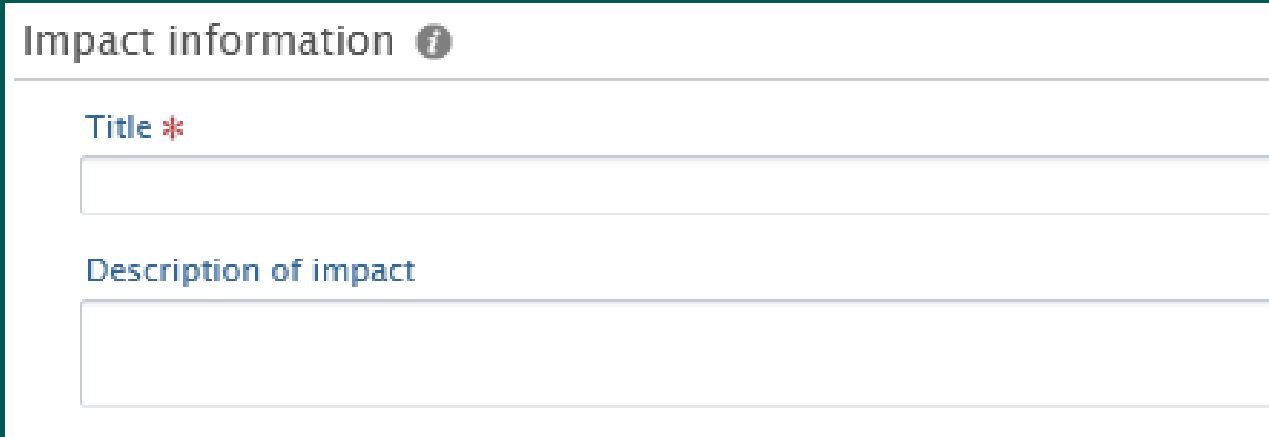

**Title**\* - the working title for your impact case should be short, giving a clear indication of the type of impact and the beneficiaries. Do not focus on the research, as you would in the title of a journal article for example.

**Description of impact** - a brief description of the type(s) of impact, for example, an action or topic area and an impact outcome.

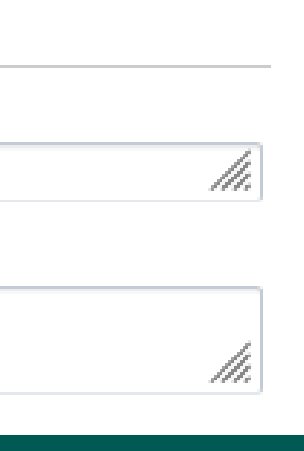

**Who is affected** - this section should include a list of all the users and beneficiaries - those non academics who have applied, been influenced by, been affected by, or have benefitted from the application of your research.

# Impact Information

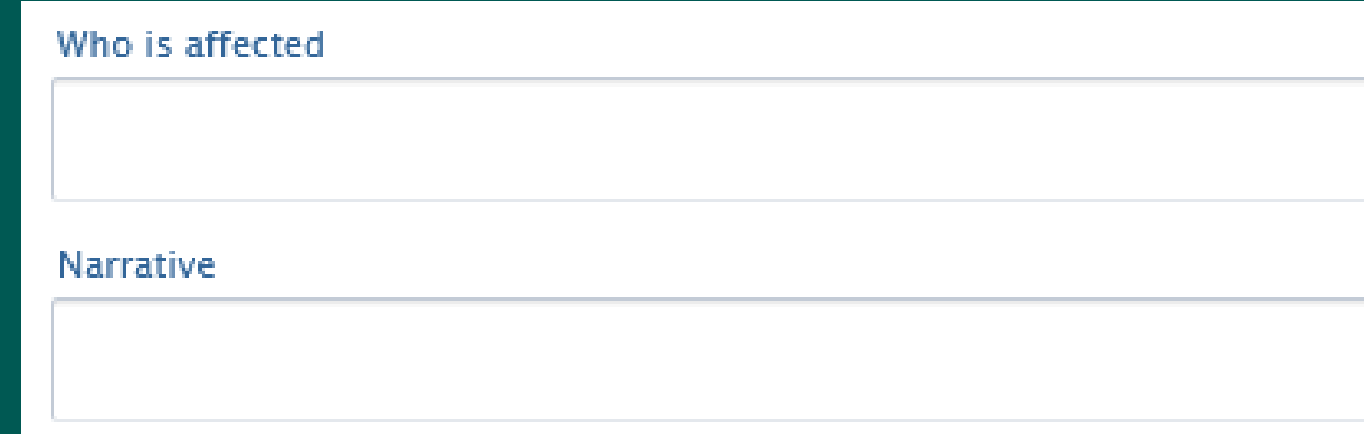

**Narrative** - A more in-depth account of the impact, written for a lay audience which showcases the impact, its development, and its context, to inform and engage others

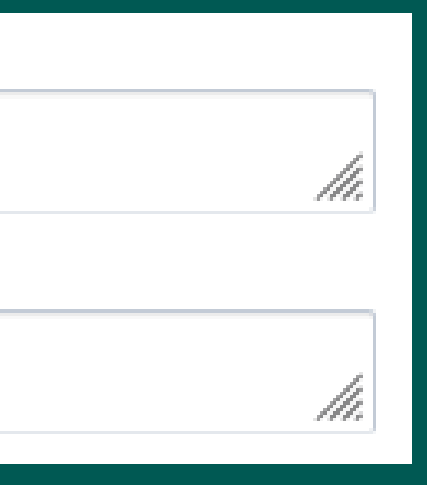

## Impact Information

**Period -** Time/duration of the impact, whether fixed-date, over the course of a project or an indefinele period

**Category of Impact** - What kind of impact is it? Multiple categories can be added

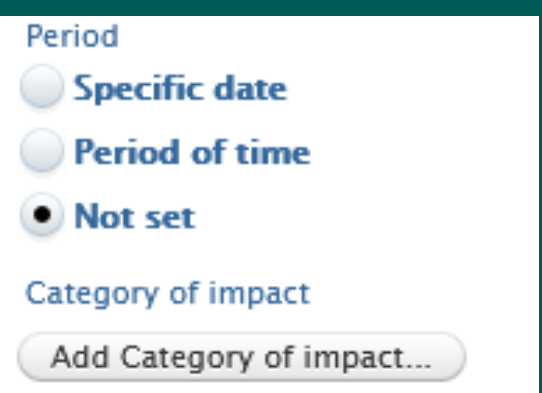

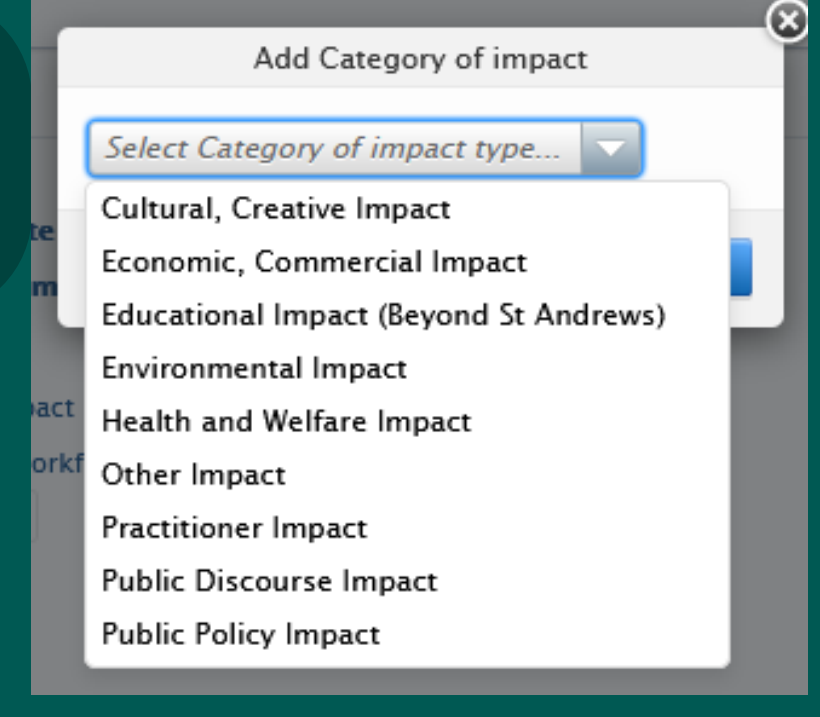

**Impact Stage** - How far along the impact journey is your project? Is it in the early stages or has impact already been measured through adoption or public benefit?

## Impact Information

**Associated IDs** - A space to add external impact IDs (where applicable)

**Associated IDs** 

ID type External impa

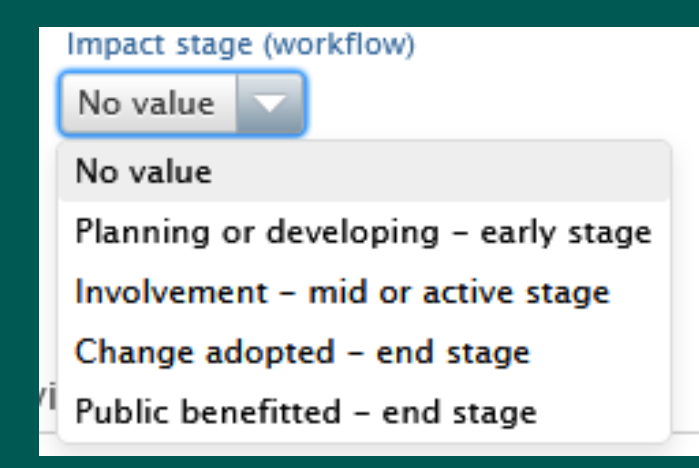

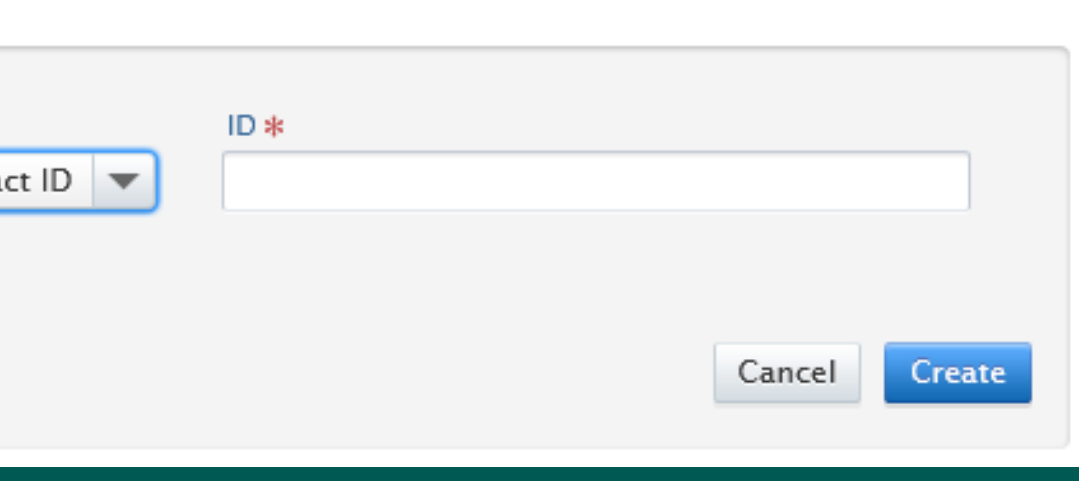

**Evidence Information** - A space to add evidence of impact, including a description of evidence, contact information and evidence documents and links

## Evidence

**Please note:** if adding links, please also 'print to PDF' on pages with relevant evidence content as this will provide a date-stamped pdf and url. Then upload the PDF as a document in this section - this prevents any data loss should web pages change. A record of WHEN impact happens is also crucial and so having this record in dual formats is necessary

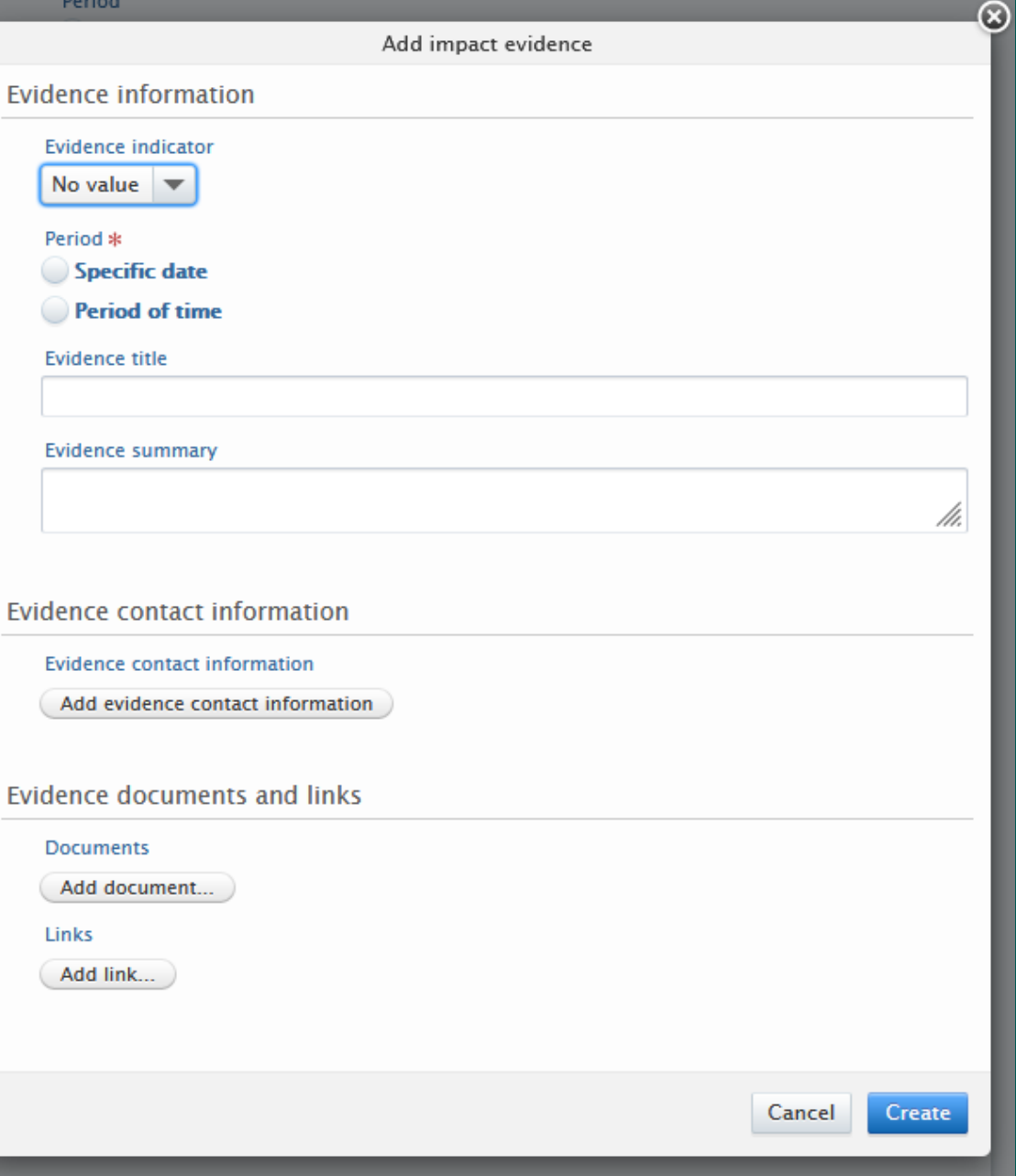

Evideno

Evide

Perior

 $\bigcirc$  Pe **Fvide** 

Evide

## Participants and affiliations

A space to make your connections and collaborators known - This section will add you and your organisational unit by default but additional names and units may be added - anyone added here can also view and change content

## Impact Managed by

This section will add your organisational unit by default

# Keywords

A clear list of key words allows your impact to be more discoverable and link into related research

# Case Study Classification

Is this impact cross-disciplinary, cross-institutional or involving ODAcompliant countries

## Sustainable Development Goals

Tag any and all UN Sustainable Development Goals (SDGs) which your project contributes to: https://sdgs.un.org/goals

## Files

A space to attach any supporting documents or links which showcase or demonstrate your impact

Connect your impact with your wider work. Demonstrate the relationships this impact has with different aspects of your work and others. The more you show these connections, the more visible the impact will be outside of this part of Pure

## Relations

You can change the visibility of your impact depending on its stage and your intended audience to: Public - No restrictions on what is seen - visible on the portal Campus - (not currently used but similar to backend) Backend - Restricted to Pure users - not visible on the portal Confidential - Only visible to associated users and editors - not discoverable in Pure

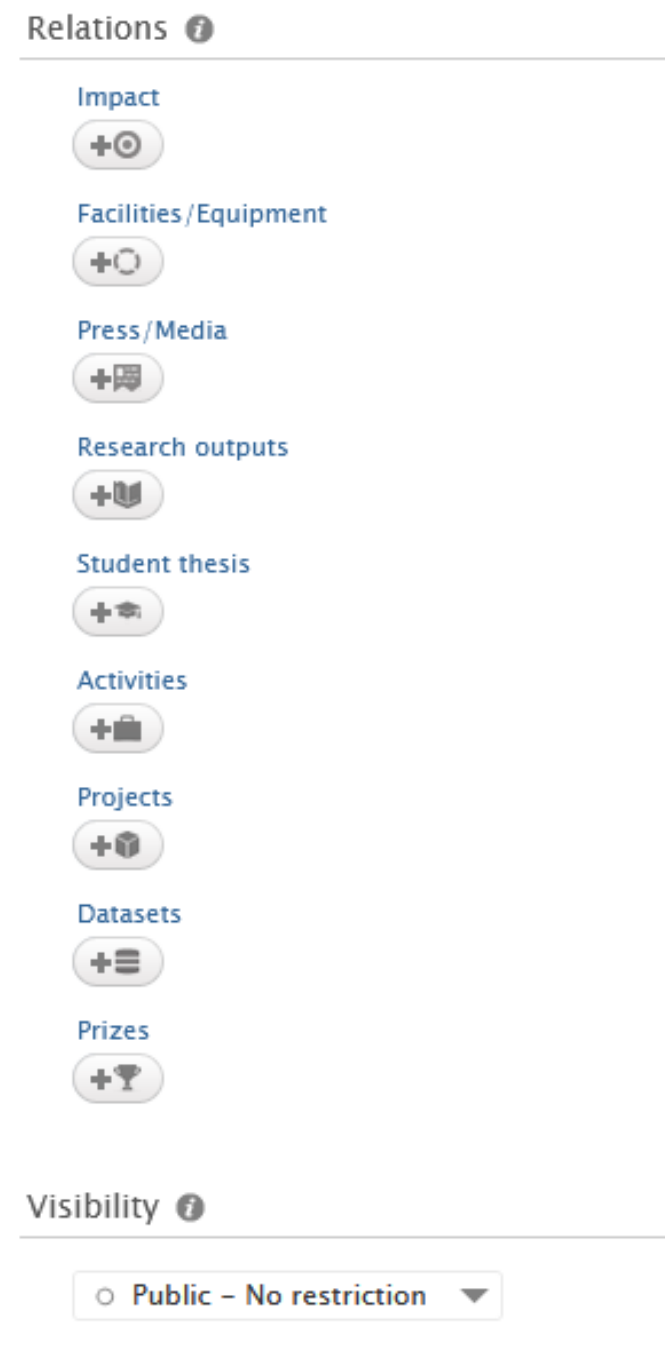

# Visibility

DO NOT FORGET TO CLICK THE SAVE BUTTON AT THE BOTTOM OF THE PAGE!

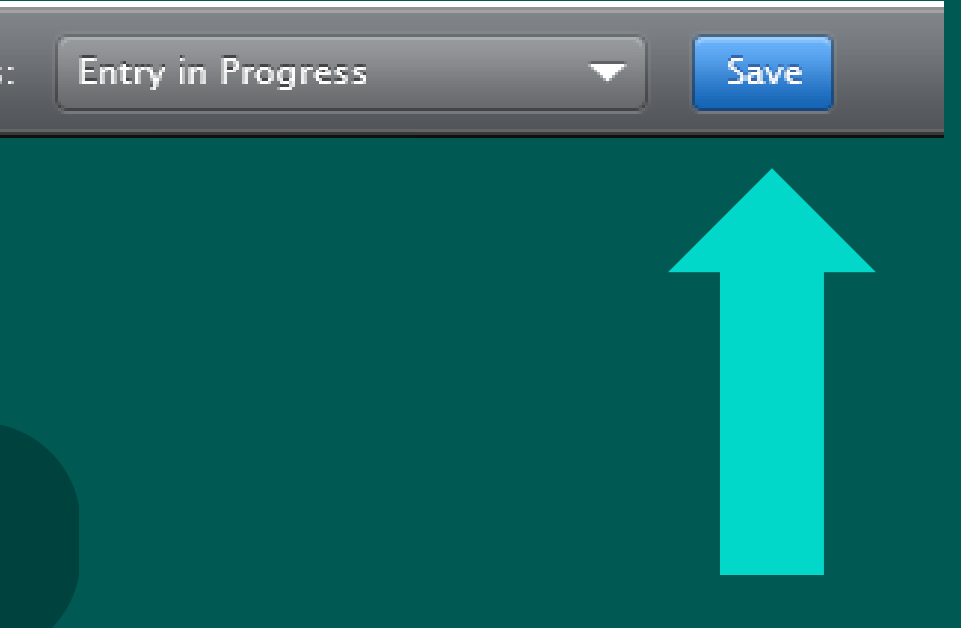

## Save

## **Status**

The status of the impact evidence can be either: Entry in Progress - the entry is unfinished/in the process of being completed For Approval - the entry will be seen by editors, contributors etc before being published to the public site

Status:

The more detail held in Pure the better

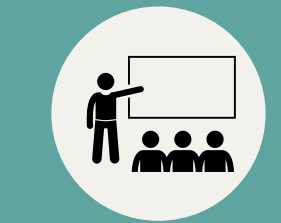

This process helps you to showcase your work

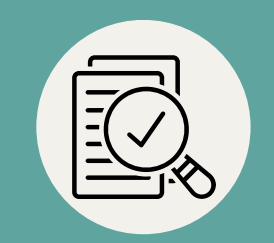

The new portal allows you to direct others to your impacts in an accessible and direct way

Pure can help with long-term planning and the REF cycle

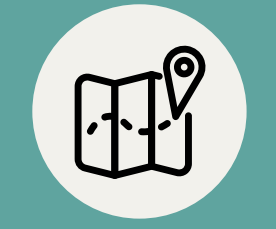

# Things to remember

 $(+)$ 

# Thank you for developing your impact reporting skills through Pure

If you have any questions about the process, or need further support, please contact the Impact Team at **impact@st-andrews.ac.uk**